Računarska gimnazija

## Maturski rad

iz predmeta Modeli i baze podataka

# Baza podatka za advokatsku kancelariju

*Učenik Mentor*

Milica Zoranović **Stanka Matković** Stanka Matković

Beograd, maj 2020.

## Sadržaj

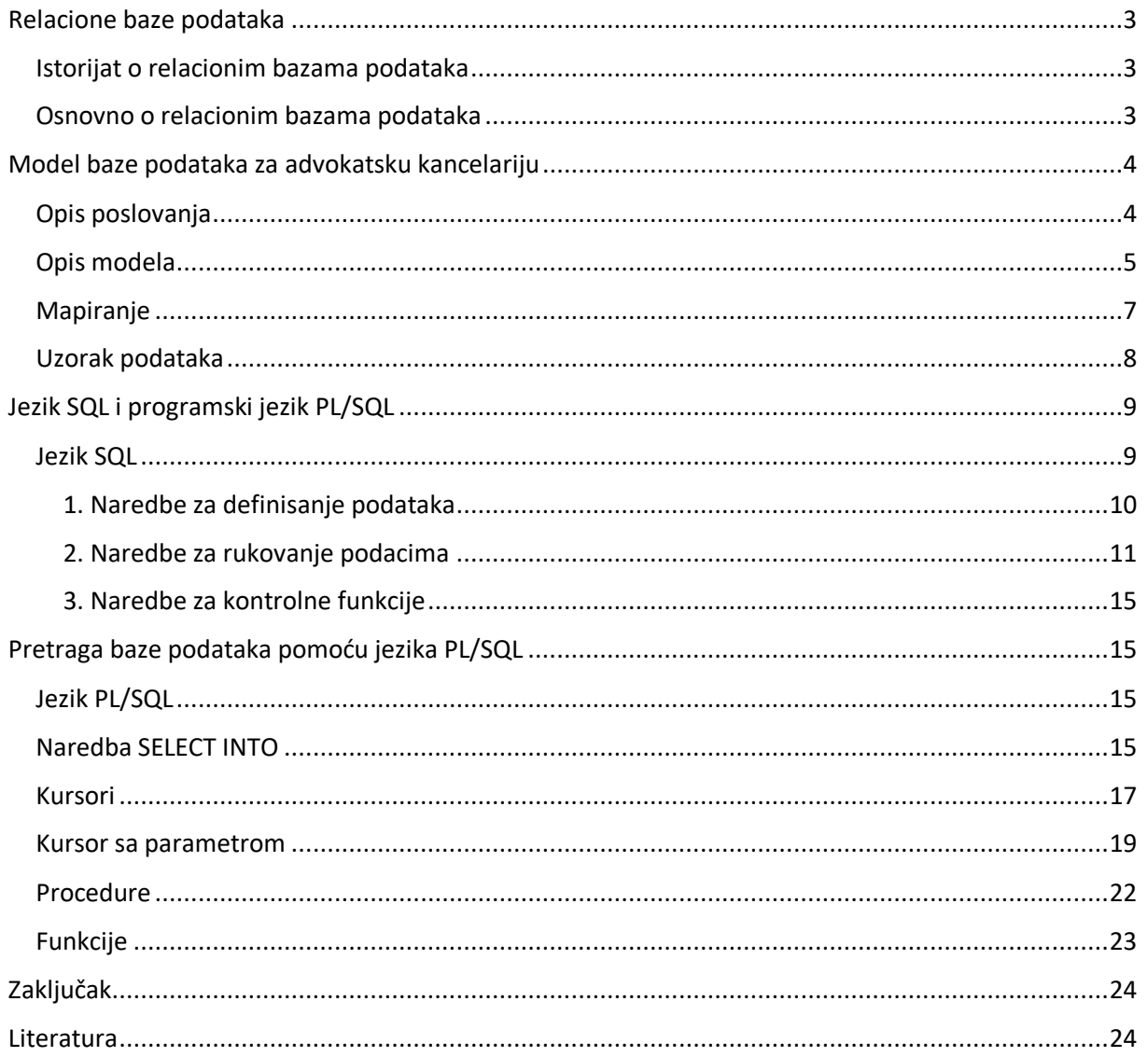

## <span id="page-2-0"></span>Relacione baze podataka

## <span id="page-2-1"></span>Istorijat o relacionim bazama podataka

Početkom sedamdesetih godina prošlog veka počinje da se pojavljuje pojam relacionog modela, a njegov osnivač je Edgar Kod. On je 1970. godine objavio veliki broj kratkih dela o relacionom modelu, to je bio uvod u njegovo veliko delo "Relacioni model za organizaciju velike količine podataka". U delu je prikazan model, po kojem bi se podaci čuvali u tabelama umesto u povezanim listama, koje su predstavljale osnove navigacionog modela. Navigacioni model je bio vrlo neefikasan. Kod je u svom delu naveo i velike prednosti relacionog modela u odnosu na navigacioni model, koje se odnose na smeštanje, čitanje podataka, brisanje iz baze. Kod je predložio jezik koji se kasnije razvio u SQL.

#### <span id="page-2-2"></span>Osnovno o relacionim bazama podataka

Baza podataka predstavlja skup različitih tabela koje su međusobno povezane određenim relacijama. Dijagram relacione baze podataka sačinjen je od skupa entiteta povezanih različitim vezama. Svaki entitet sadži skup atributa koji ga bliže opisuje. U jednom entitetu možemo da imamo više atributa koji mogu da budu označeni kao obavezan atribut i kao opcioni atribut. U zavisnosti od toga šta nam je potebno u tabeli tako i označavamo atribute. Atribut koji je označen kao obavezan, ispred naziva atributa ima \*, pri kreiranju mora da se napise da je not null, i obavezno je popuniti to polje prilikom popunjavanja tabele. Kada je atribut označen kao opcioni podatak, on ispred naziva atributa ima o, tako da pri kreiranju tabele nije obavezno popuniti taj podatak. Kada u nekom redu tabele nećemo da popunimo podatak unosemo samo reč null, i tako napisano će u tabeli biti pirikazano kao -. Jedan od atributa se izabere kao jedinstveni identifikator, primarni ključ i on se označava #.

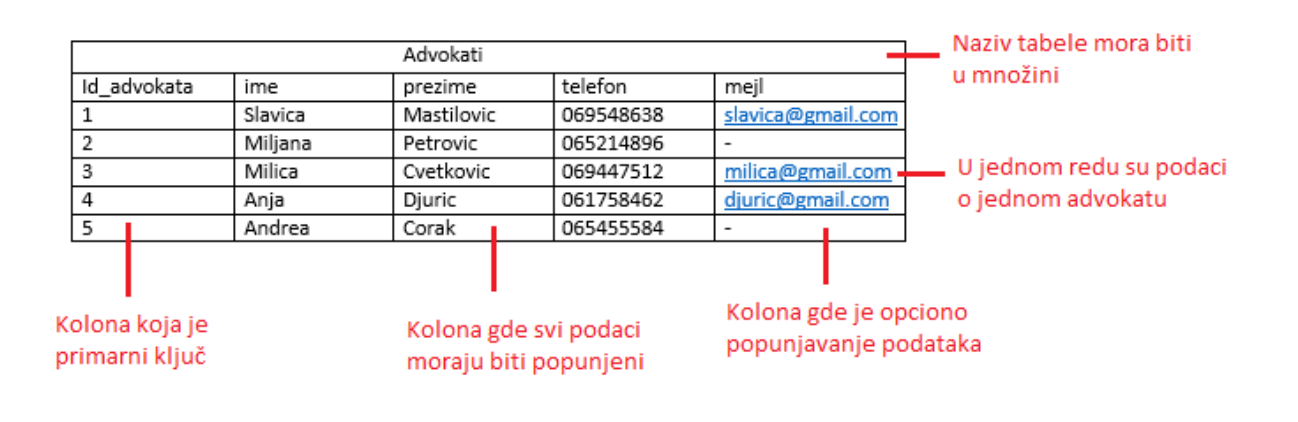

Kada u dijagramu imamo vezu više na prema više, tada dodajemo novi entitet koji putem barovanih veza spajamo sa drugim entitetima. Prilikom spajanja novi entitet povlači primarne ključeve drugih entiteta, u njegovoj tabeli su prikazani kao strani i primarni ključ. Nova tabela može ali i ne mora da sadrži dodatne podatke, potrebno je samo da ima primarne ključeve susednih entiteta. U slučaju da nam entitet sadrži i druge atribute, za njih možemo odrediti da li će biti opcioni ili obavezni atributi. Pri kreiranju tabele možemo napisati da li je podatak opcioni ili obavezni, i na osnovu toga možemo popuniti tabelu.

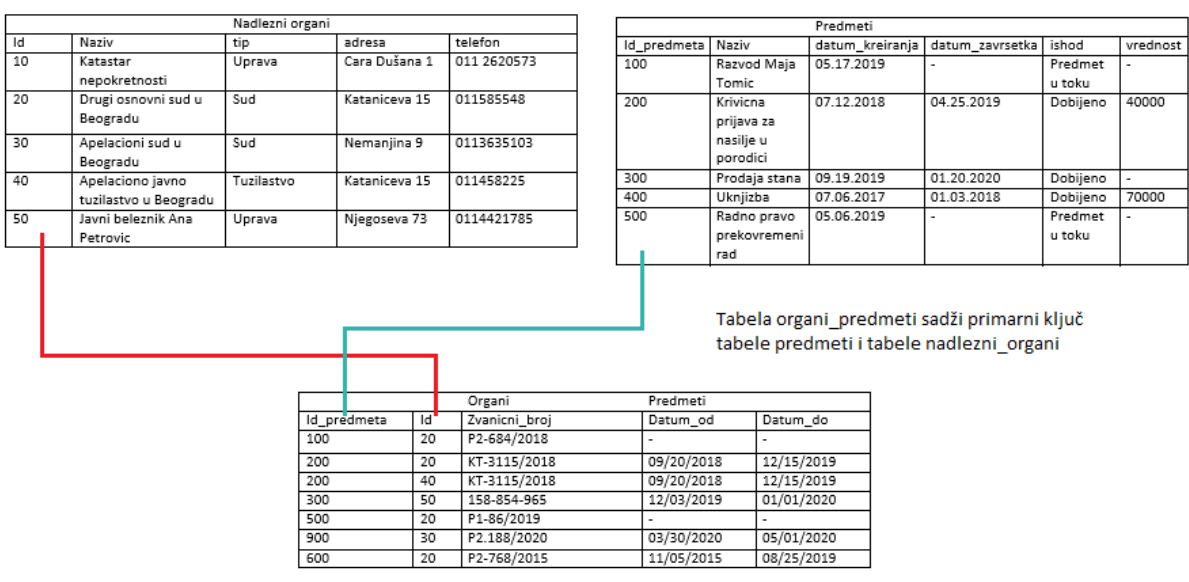

## <span id="page-3-0"></span>Model baze podataka za advokatsku kancelariju

## <span id="page-3-1"></span>Opis poslovanja

Advokatska kancelarija pruža stručnu pravnu pomoć u različitim oblastima i situacijama primene i ostvarivanja pravnog sistema, pravo zastupanja građana i pravih lica. U svakodnevnom radu sa klijentima na njihovim predmetima advokati u savremeno doba počinju da koriste sve više programe koji im omogućavaju lakšu organizaciju poslovanja, čuvanja i pretragu podatka i podelu posla među advokatima. Kada klijent odluči da agažuje advokatsku kancelariju prvo se određuje koji advokat/i će biti zadužen/iza taj predmet i nakon pravne analize doneće se odluka koju vrstu postupka i pred kojom ustanovom postupak treba voditi. Postupak se pokreće podnošenjem odgovarajućeg podneska i to se evidentira kao datum početka. Po prijemu podneska nadležni organ dodeljuje jedinstveni službeni broj predmeta. Ovaj broj je važan jer pomoću njega se pristupa online zvaničnoj bazi podataka za svaki predmet koji se vodi pred sudom što olakšava praćenje predmeta [\(https://tpson.portal.sud.rs/tposvs/\)](https://tpson.portal.sud.rs/tposvs/). Po završenom postupku unosi se datum završetka postupka. Po naplati advokatske nagrade završen predmet će biti spreman za arhivu.

## <span id="page-4-0"></span>Opis modela

Pravimo bazu podataka za advokatsku kancelariju. U kancelariji radi više advokata. Prvo kreiramo entitete koji su nezavisni od drugih entiteta u dijagramu. Imamo entitete ADVOKAT, KLIJENT, NADLEZNI ORGAN i PREDMET koji su samostalni entiteti u dijagramu. Entitet ADVOKAT sadrži atribute kao što su id adovakta koji je obaveznan atribut, ali on je i primarni ključ tog entiteta, tako da ispred imena ima # i time je označen kao primarni ključ. Takođe entitet sadrži i druge potrebne atribute kao što su ime, prezime i telefon koju su obavezni atributi u entitetu i oni sadrže \* ispred naziva. Imamo i atribut mejl koji je označen kao opcioni i ispred naziva sadrži o. Entitet KLIJENT nam daje detaljnije informacije o klijentu, a to su id klijenta koji je primarni ključ ovog entiteta, sadrži i druge atribute kao što su ime, prezime, adresa, JMBG, pol klijenta i telefon koji su obavezni atributi. Jedini opcioni atribut u ovom entitetu je mejl. Entitet NADLEZNI ORGAN sadrži potrebne podatke o tome gde se vode predmeti. Sadrži id koji je primarni ključ i obeležen je sa #. U ovom entitetu svi ostali podaci, naziv ustanove u kojoj se vodi postupak, tip ustanove, adresu i tefefon ustanove, su označeni kao obavezni podaci, tako da se ispred svakog atributa nalazi \*. Entitet PREDMET sadrži atribute potrebne za detaljniji opis predmeta, a to su id predmeta koji je primarni ključ, naziv, datum kreiranja predmeta i to su atributi koji su označeni kao obavezni u entitetu. Dok su datum završetka, ishod i vrednost vođenog predmeta opcioni atributi.

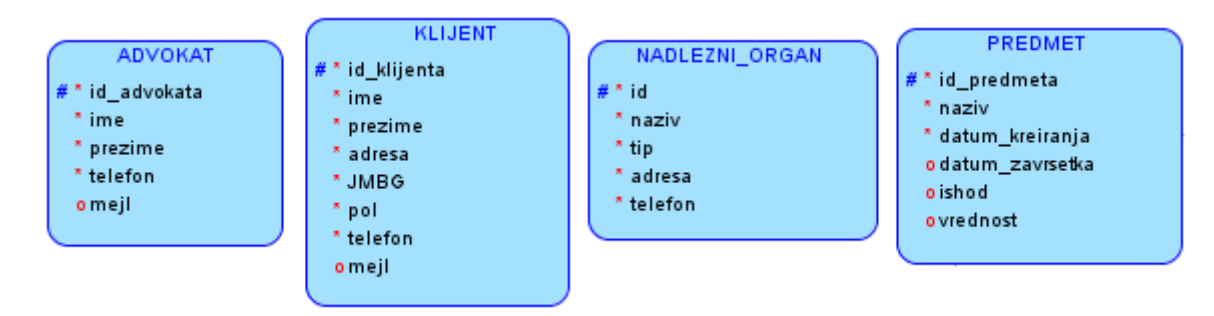

Advokat može da radi na jednom ili više predmeta, ali i na jednom predmetu može da radi više advokata. Taj problem veze više na prema više smo rešili dodavanjem novog entiteta ADVOKAT\_PREDMET koji sadrži barovane veze i sadrži primarne ključeve entiteta ADVOKAT i PREDMET. U kancelariju dolaze klijenti, jedan klijent može da angažuje advokatsku kancelariju za više predmeta. Jedan predmet može da ima više klijenta koji stoje iza tog predmeta. Tako da smo taj problem veze više na prema više rešili dodavanjem novog entiteta pod nazivom PREDMET KLIJENT, koja sadrži primarne ključeve entiteta PREDMET i KLIJENT. Većina predmeta zahteva nekoliko koraka koji se vode pred različitim nadležnim organima. Na primer jedan predmet mora da se vodi i kod javnog beležnika i u sudu. Tu situaciju smo isto rešili barovanom vezom i dodavanjem novog entiteta ORGAN\_PREDMET koji sadrži neke od potrebnih podataka. Entitet OGRAN\_PREDMET sadrži kao obavezan atribut zvaničan broj predmeta, ali sadrži i dodatne atribute koji su opcioni, a to su datumi od i do kad traje neki određen postupak. Na taj način je rešen problem rada jedne advokatske kancelarije koja je sačinjena od nekoliko advokata.

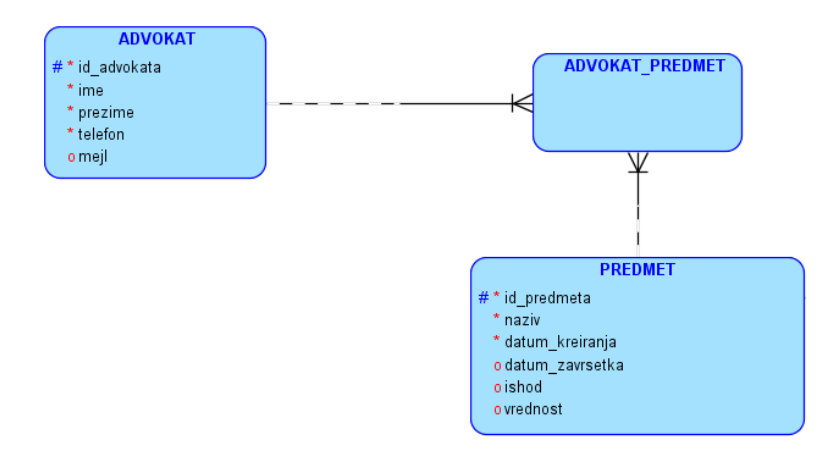

#### Prikaz celog dijagrama

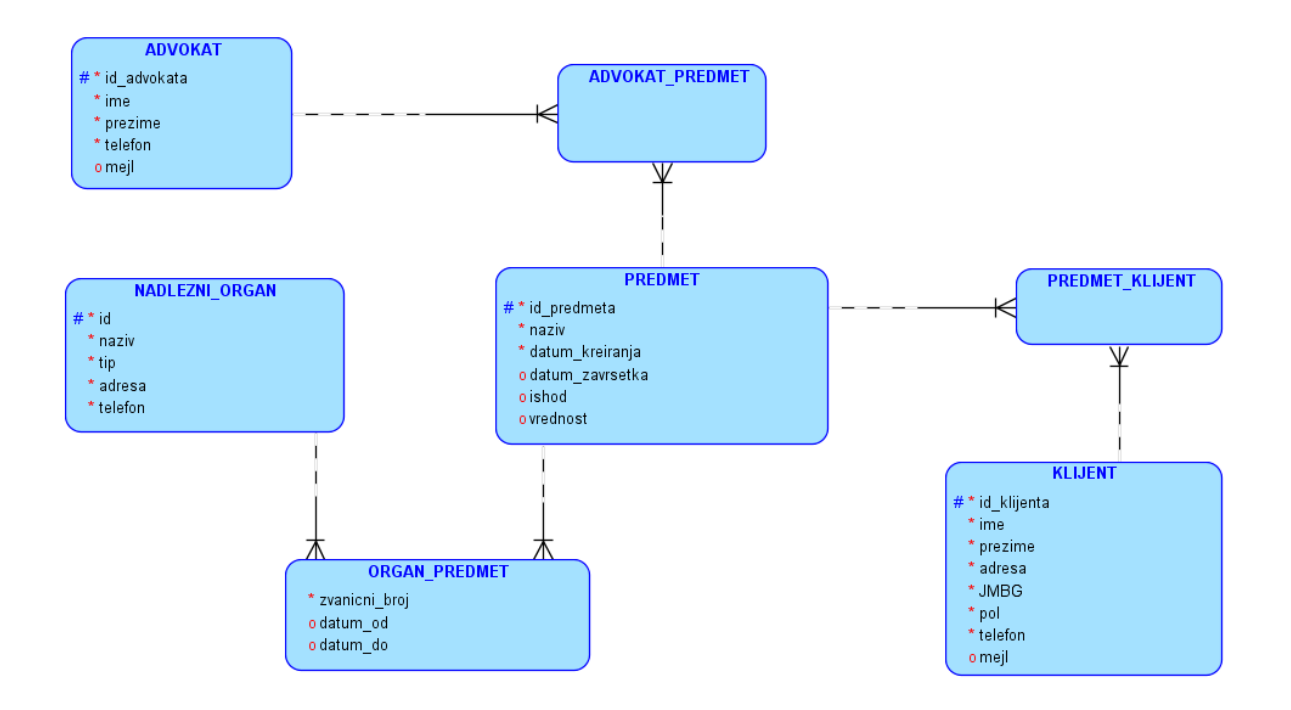

### <span id="page-6-0"></span>Mapiranje

Posle kreiranja dijagrama potrebno je uraditi mapiranje tabela. Za skavi entitet potrebno je napraviti tabelu koja će sadržati naziv tabele koji je u množini i tri kolone. Prva kolona pod nazivom Key Type biće popunjena samo na mestima gde je prikazan strani i primarni ključ. Ukoliko je polje primarni ključ, koji ima svaka tabela, to polje je popunjeno sa oznakom pk, a u slučaju da je polje strani ključ onda će to polje biti popunjeno sa oznakom fk. Druga kolona pod nazivom Optionality biće popunjena na svim poljima po uzoru na dijagram. Ona može da bude popunjena sa dve oznake, to je \* ukoliko je atribut obavezan i o ukoliko je atribut opcioni. Treća kolona pod nazivom Column Name sadržace nazive svih atributa iz entiteta.

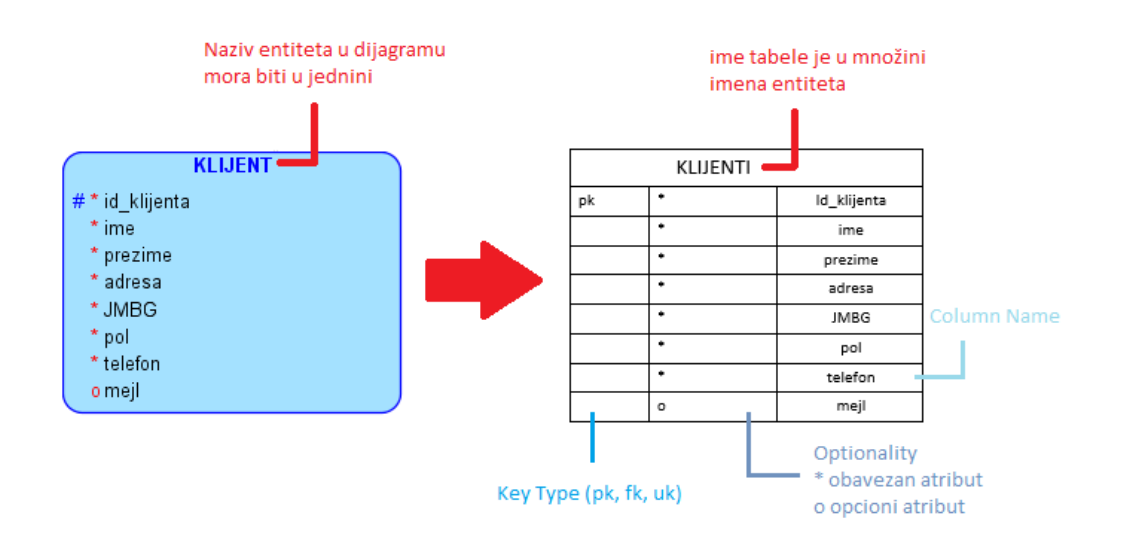

Entitet koji razrešava vezu više na prema više, prilikom mapiranja tabela će sadržati primarne ključeve susednih entiteta, i u njoj će biti prikazani kao primarni i strani ključ. Ako su entiteti povezani samo putem veze jedan na prema više, onda će taj primarni ključ u njegovoj tabeli biti prikazan samo kao strani ključ i imaće oznaku fk. Ukoliko je povezan putem barovanih veza onda će taj id u tabeli biti i primaran i strani ključ i imaće oznaku pk i fk.

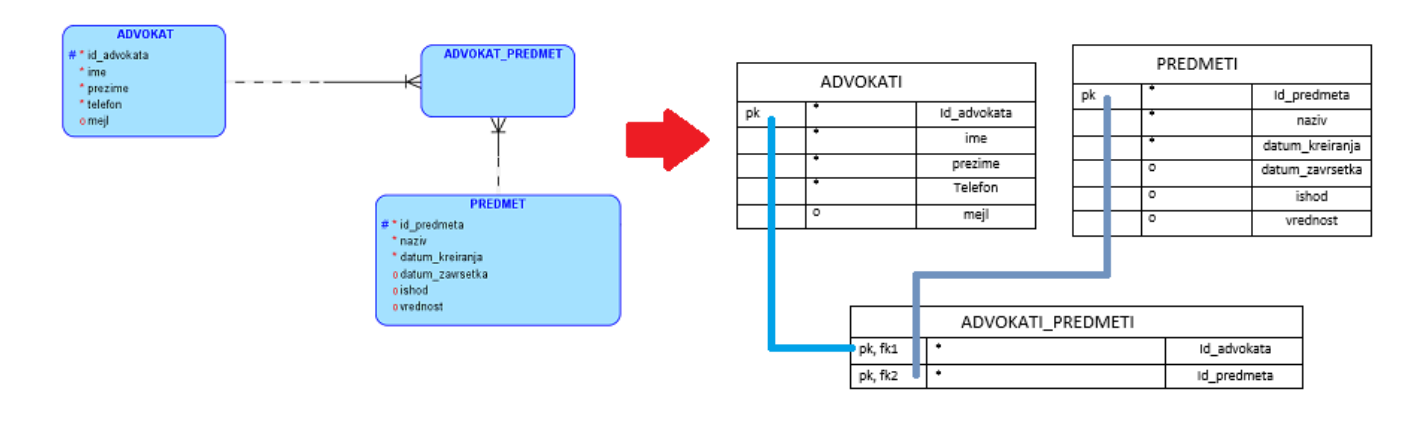

## <span id="page-7-0"></span>Uzorak podataka

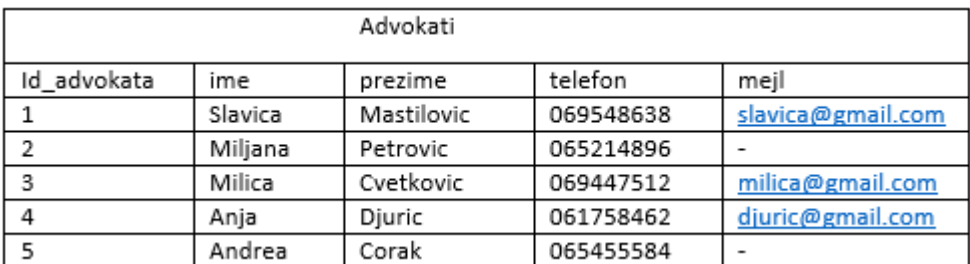

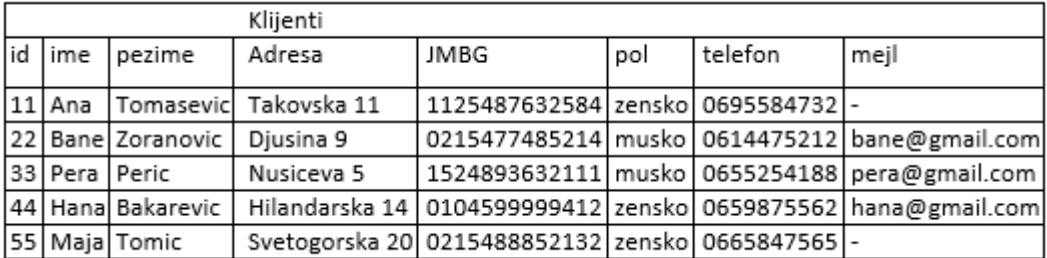

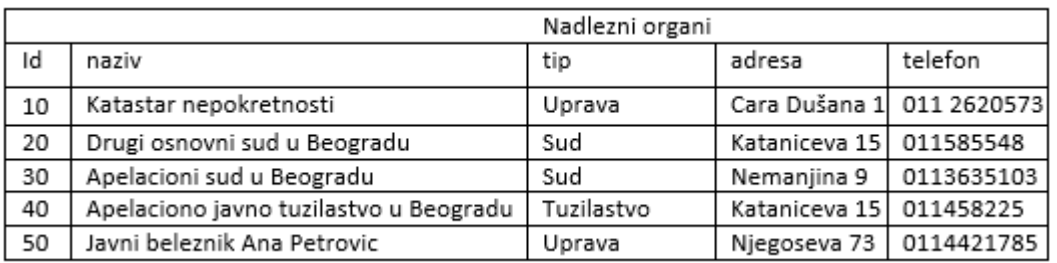

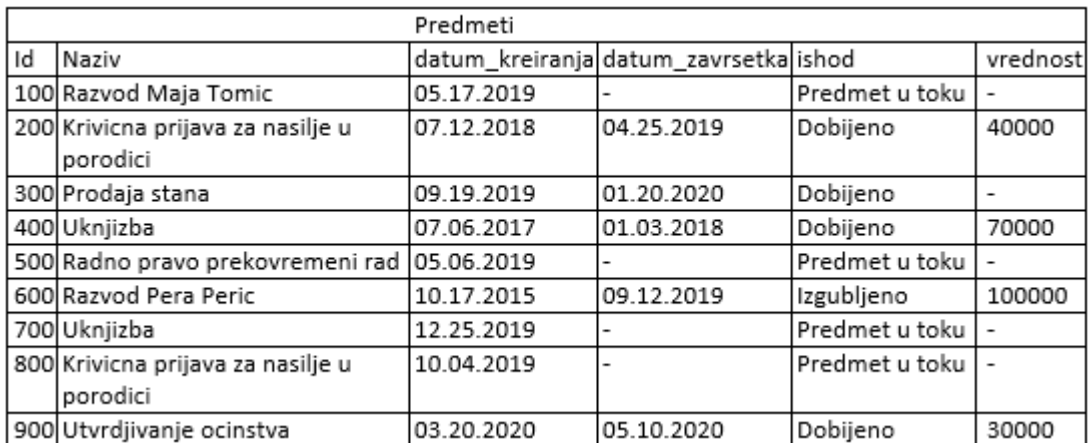

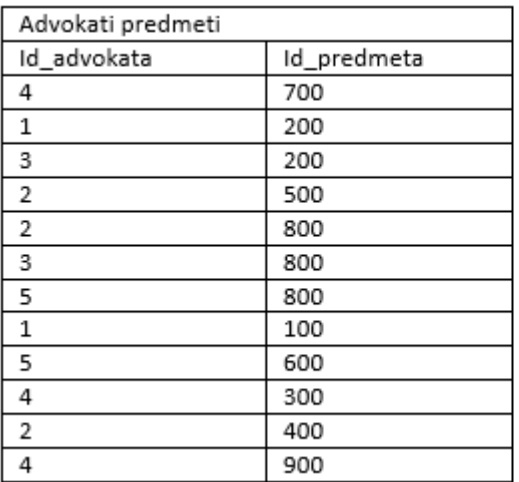

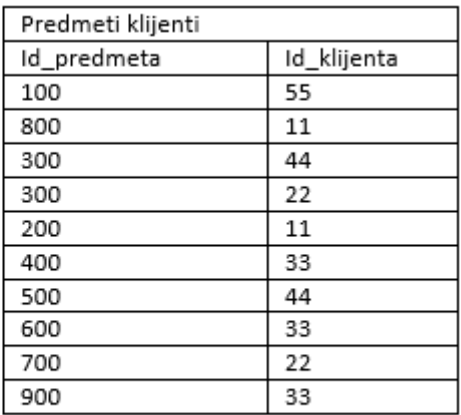

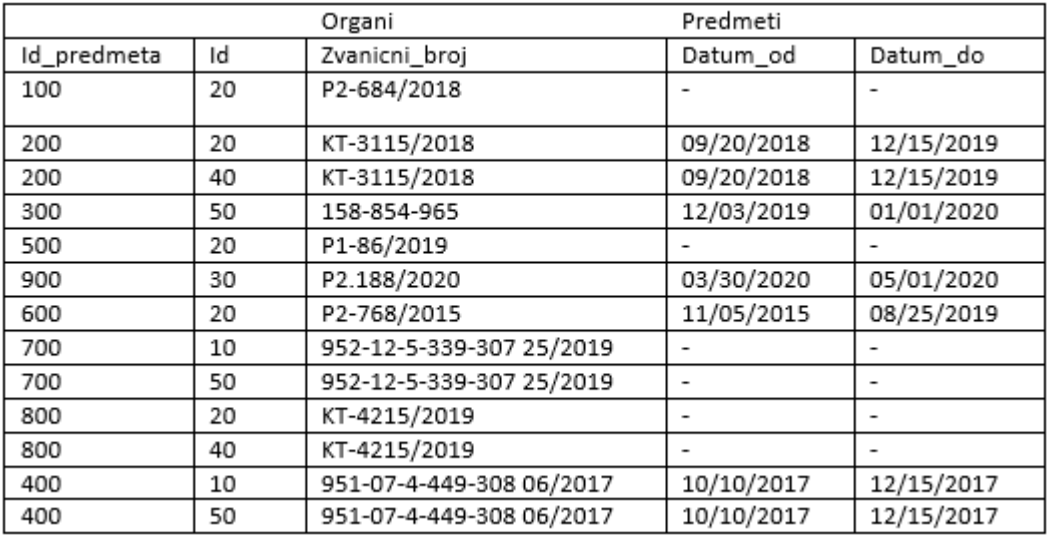

## <span id="page-8-0"></span>Jezik SQL i programski jezik PL/SQL

#### <span id="page-8-1"></span>Jezik SQL

SQL je nastao u Kaliforniji 1974. godine u istraživačkoj laboratoriji kompanije IMB u San Hoseu. Njegov osnivač je Donald Chamberlin. Nastao je na istom mestu gde je i Kod 1970. godine definisao osnove relacionog modela podataka.

SQL naredbe svrstane su u tri kategorije:

- 1. Naredbe za definisanje podataka
- 2. Naredbe za rukovanje podacima
- 3. Naredbe za kontrolne funkcije

#### <span id="page-9-0"></span>1. Naredbe za definisanje podataka

## *Naredba CREATE TABLE*

Kada kreiramo tabelu potrebno je uneti ključnu reč CREATE TABLE i naziv tabele po našem izboru. U ostatku naredbe za kreiranje tabele unosimo nazive kolona koje odgovaraju atributima iz dijagrama i pored svakog naziva upisujemo kojeg je tipa podatak koji smo uneli. Za podatke koji su obavezni atributi pored tipa podataka ćemo napisati not null, i taj podatak je obavezno popuniti. Ukoliko je podatak opcioni, pored tipa podataka nećemo ništa napisati.

CREATE TABLE klijenti (id klijenta number(10) primary key, ime varchar2(30) not null, prezime varchar2(40) not null, adresa varchar2(100) not null, JMBG varchar2 (13) not null, pol varchar2(10) not null, telefon varchar2 (20) not null, mejl varchar2(100))

CREATE TABLE predmeti (id predmeta number(10) primary key, naziv varchar2(50) not null. datum\_kreiranja date not null, datum zavrsetka date, ishod varchar2(20) not null, vrednost number(20))

Kada kreiramo tabelu za entitet koji je u dijagramu povezan putem barovanih veza sa drugim entitetima, tad su nam id tih tabela i strani i primarni ključ. Upisujemo naziv kolone u kojoj ćemo čuvati primarni ključ tabele sa kojom je naša tabela povezana, njem tip i ključnu reč REFERENCES potom naziv tabele iz koje uzimamo primarni ključ i u zagradama unosimo naziv primarnog ključa te tabele. Ovako unet primarni ključ druge tabele je u našoj tabeli prikazan kao strani ključ. On u nasoj tabeli postaje primarni ključ unošenjem ključne reči PRIMARY KEY i u zagradi nazive primarnih ključeva druge tabele.

CREATE TABLE predmeti klijenti

(id predmeta number(10) references predmeti(id predmeta),

id klijenta number(10) references klijenti(id klijenta),

primary key (id predmeta, id klijenta))

## *Naredba ALTER TABLE*

Pri kreiranju tabela često dodje do grske. Neke od grešaka su da pogrešan tip podataka stavimo pri kreiranju. Za promenu tipa podataka možemo da koristimo ALTER TABLE. Pomoću ove naredbe možemo i obrisati neku kolonu iz tabele, kao i da dodamo neku kolonu u tabelu.

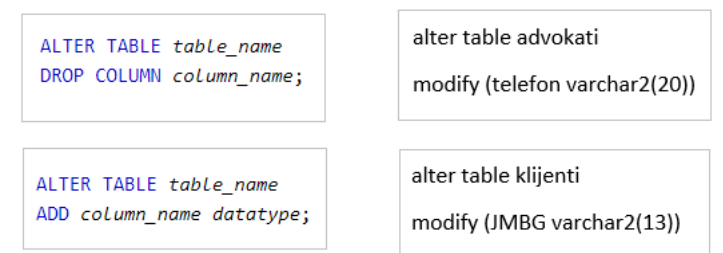

## *Naredba DROP TABLE*

Za brisanje tabele iz baze koju smo kreirali, koristimo DROPE TABLE. Kada pišemo naredbu za brisanje tabele koristimo ključnu reč DROPE TABLE u nastavku naredbe napišemo naziv tabele koju želimo da izbrišemo, pri pokretanju naredbe tabela će biti izbrisana.

DROP TABLE table name;

<span id="page-10-0"></span>2. Naredbe za rukovanje podacima

*Naredba SELECT* 

Da bi prikazali sadržaj relacione baze podataka, koristimo SELECT. Kad prikazujemo sadržaj cele tabele onda ćemo napisati SELECT \* FROM potom naziv tabele čiji sadržaj želimo da prikažemo.

#### SELECT \* FROM predmeti

Ako prikazujemo sadržaj samo nekih kolona tabele onda ćemo posele SELECT napisati nazive kolona koje želimo da prikažemo, potom FROM i naziv tabele čiji sadržaj prikazujemo.

SELECT naziv, datum\_kreiranja, ishod, vrednost FROM predmeti

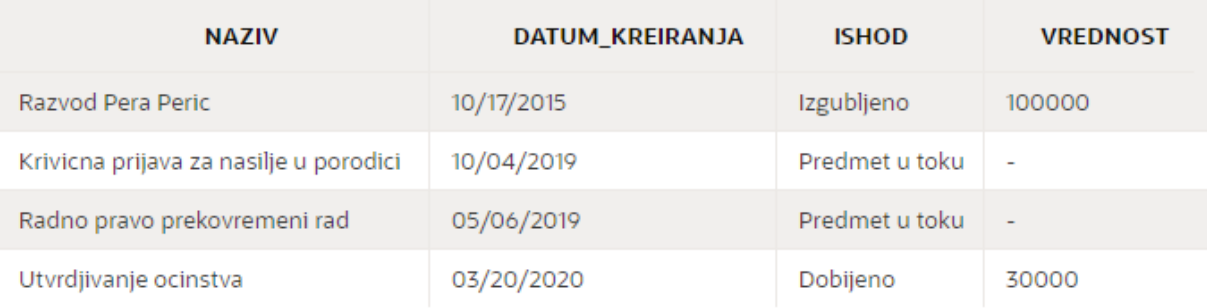

Kada želimo da prikažemo samo neke redove tabele, koristimo WHERE deo. U SELECT delu napisemo nazive svih kolona koje želimo da prikažemo, dok u FROM delu samo napisemo iz koje tabele uzimamo podatke. U WHERE delu navedemo uslov po kojem će da se izdvoje samo neki redovi. U ovom primeru imamo prikazano da samo hteli da izdvojimo samo predmete koji su u toku.

```
SELECT naziv, datum kreiranja, ishod
FROM predmeti
WHERE UPPER(ishod) = 'PREDMET U TOKU';
```
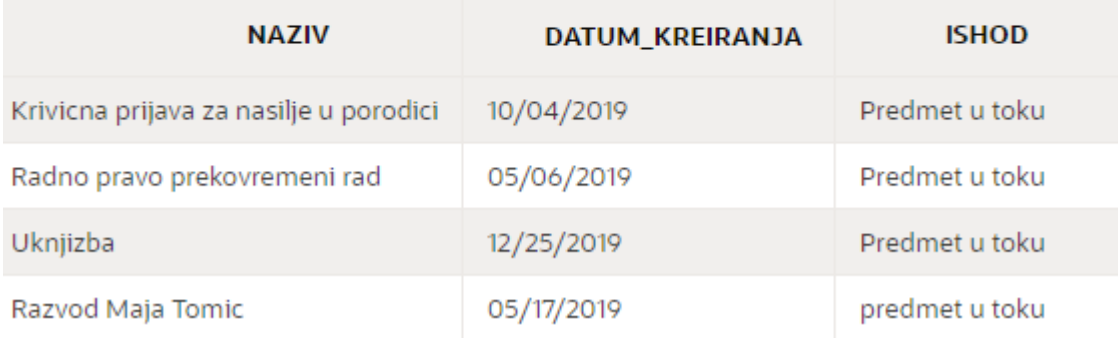

Kada prikazujemo sadržaj iz više tabela, potrebno je napisati SELECT i nazive svih kolona koje želimo da prikažemo. U FROM delu koda potrebno je spojiti tabele da bi nam sadršaj bio prikazan. Tabele spajamo pomoću JOIN funkcije. Prvo napišemo naziv jedne tabele zatim ključnu reč JOIN i naziv druge tabele potom pišemo USING, gde upsujemo naziv primarnog ključa jedne tabele. Piše se id koji je u jednoj tabeli primarni, a u drugoj tabeli strani ključ.

SELECT naziv, tip, zvanicni\_broj FROM nadlezni\_organi JOIN organi\_predmeti USING(id)

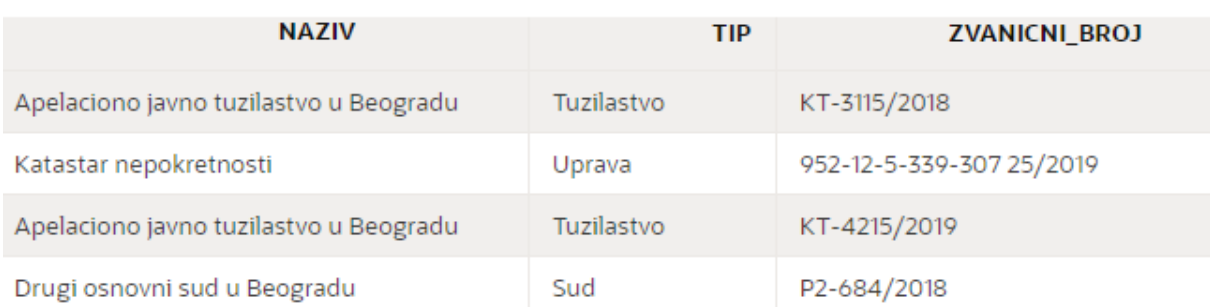

Kada želimo da prikažemo samo neke redove iz tabele korstimo WHERE. U slučaju da u dve različite tabele imamo kolone sa istim imenom, pri pisanju SELECT upita te kolone sa istim imenom moramo označiti iz koje su tabele, u suprotnom nam upit neće raditi. Ispred naziva kolone napišemo naziv tabele u kojoj se nalazi taj kolone.

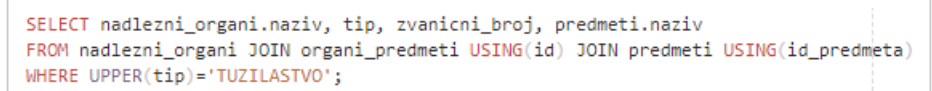

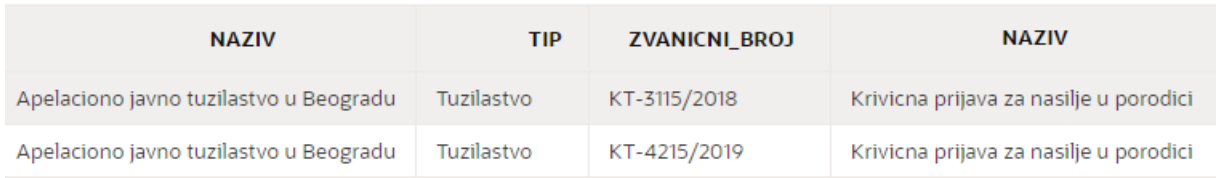

## *Naredba UPDATE*

Za izmenu vrednosti kolona tabele koristimo UPDATE. Možemo da izmeni sve podatke u tabeli. Kada želimo neki podatak da izmenimo prvo upisujemo UPDATE pa naziv tabele gde želimo da izmenimo podatak, u SET delu napišemo naziv kolone koji želimo da promenimo i stavljamo novi podatak koji želimo da piše, u WHERE delu upisujemo kako je taj podatak napisan u našoj tabeli.

```
UPDATE advokati
SET mejl='m.slavica@gmail.com'
WHERE mejl='slavica@gmail.com'
```
## *Naredba DELETE*

Za brisanje podataka iz baze koristimo DELETE. Pri brisanju nekog reda iz baze napisaćemo ključnu reč DELETE i potom naziv tabele iz koje želimo da izbrišemo neki red, u WHERE delu napisaćemo id reda koji želimo da obrišemo. Pri pokretaju ove naredbe, red će biti obrisan iz tabele.

DELETE predmeti WHERE id predmeta=600

## *Naredba INSERT*

Tabelu popunjavamo pomoću INSERT naredbe. Svaki novi red u tabeli dodajemo pomoću iste komande. Kada popunjavamo tabelu koja ne sadrži strane kljičeve drugih tabela, onda se polja popunjavaju samo na osnovu atributa u entitetu. Prvo napišemo INSERT INTO i naziv tabele gde želimo da dodamo novi red, potom u VALUES unosimo podatke istim redom kao kad smo kreirali tabelu. Ako nam je polje tipa VARCHAR2 onda podatak pišemo između apostrofa, kada nam je podatak opcioni i to polje ukoliko ne želimo da popunimo onda upisujemo reč null. Kada nam je polje tipa NUMBER onda samo upisujemo odredjen broj koji nam treba. Kada nam je polje tipa DATE, datum se upisuje izmedju apostrofa.

**INSERT INTO klijenti** VALUES (11, 'Ana', 'Tomasevic', 'Takovska 11', '1125487632584', 'zensko', '0695584732', null)

Kada popunjavamo novi red u tabeli koja sadrži strane ključeve drugih tabela, onda unosimo vrednost primarnog ključa jedne tabele i vrednost primarnog ključa druge tabele koje želimo da povežemo, ukoliko tabelela sadrži i druge atribute njih unosimo u zavisnosti od tipa podataka.

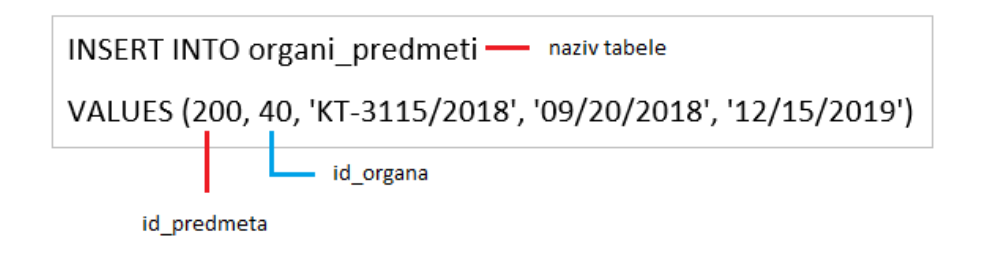

#### <span id="page-14-0"></span>3. Naredbe za kontrolne funkcije

Postoje još neke naredbe koje koristimo za kontrolne funkcije.

- GRANT
- REVOKE
- COMMIT
- ROLLBACK

## <span id="page-14-1"></span>Pretraga baze podataka pomoću jezika PL/SQL

#### <span id="page-14-2"></span>Jezik PL/SQL

PL/SQL ima mnogo više opcija za obradu baze podataka od samog jezika SQL. On predstavlja poceduralni jezik koji je proširenje za SQL za relacione baze podatakta kompanije Oracle. Naziv je nastao kao skraćenica za: "Procedural Language for SQL". Pomoću PL/SQL mogu se kreirati neimenovani blokovi, funkcije, procedure i okidači. Omogućuje deklaraciju i korišćenje konstanti i promenljivih. Kada pišemo programe pomoću ovog jezika koristimo naredbe jezika SQL za direktan rad sa bazom podataka, ali imamo na raspolaganju i druge elemente proceduralnih jezika kao što su:

- grananja: IF i CASE
- ciklusi: LOOP, FOR i WHILE

## <span id="page-14-3"></span>Naredba SELECT INTO

1. Prikazati broj predmetima koji su u toku.

```
DECLARE 
   v_broj number;
BEGIN 
  SELECT count(*) INTO v broj
   FROM predmeti WHERE UPPER(ishod)=UPPER('predmet u toku');
DBMS OUTPUT.PUT LINE('Broj predmeta koji su u toku: '||' '||v broj);
END;
```
Broj predmeta koji su u toku: 4

2. Za klijenta datog imena i prezimena, prikazati broj predmeta koje vode u advokatskoj kancelariji.

U ovom primeru koristimo naredbu SELECT INTO. Ime i prezime unosimo sa tasature, i za tog klijenta će nam biti prikazan broj predmeta koje vodi u advokatskoj kancelariji. Deklarišemo ime, prezime i broj. Ime i prezime se unose sa tastature. Pomoću funkcije COUNT brojimo predmete jednog odredjenog klijenta. Na kraju prikazujemo ime i prezime klijenta, kao i broj predmeta.

```
DECLARE
  v ime VARCHAR(30);
  v prezime VARCHAR2(30);
   v_broj NUMBER;
BEGIN
  v ime:=:Ime;
   v_prezime:=:Prezime;
  SELECT COUNT(*) INTO v broj
  FROM klijenti JOIN predmeti klijenti USING(id klijenta)
  JOIN predmeti using(id predmeta)
   WHERE UPPER(ime)||UPPER(prezime) 
  LIKE '%'||UPPER(v_ime)||UPPER(v_prezime)||'%';
  DBMS OUTPUT.PUT LINE('Klijent: '||' '||v_ime||' '||v_prezime);
   DBMS_OUTPUT.PUT_LINE('Broj predmeta koje vodi u advokatskoj 
  kancelariji: ||\cdot||' ||v_broj);
END;
```
Kada se programski kod pokrene, kao rezultat nam prikazuje informacije za klijenta čije smo ime i prezime uneli sa tasature. Prikazuje nam ime i prezime klijenta kao i broj predmeta koje klijent vodi u advokatskog kancelariji.

```
Klijent: Pera Peric
Broj predmeta koje vodi u advokatskoj kancelariji: 3
```
## <span id="page-16-0"></span>Kursori

3. Prikazati sve informacije o nadležnim ustanovama gde se vode predmeti.

U ovom primeru koristimo CURSOR. Prvo deklarišemo sve podatke koje želimo da prikažemo, deklarisali smo naziv, tip, adresu i telefon. Pri deklarisanju možemo uneti kog je tipa podatak, u našem slučaju naziv je tipa VARCHAR2 i unosimo broj karatkera koji nam je potreban za prikaz. Umesto tipa podatka, možemo napisati tačan naziv tabele i naziv kolone koji želimo da prikažemo, na kraju stavljamo % TYPE. Koristimo jedan kursor, gde izdvajamo sve podatke iz jedne tabele, NADLEZNI\_ORGANI. Pomoću DBMS\_OUTPUT.PUT\_LINE prikazujemo svaki podatak pojedinačno i u novom redu.

```
DECLARE
  v naziv varchar2(50);
  v tip varchar2(20);
  v adresa nadlezni organi.adresa%type;
  v telefon nadlezni organi.telefon%type;
     CURSOR kursor_nadlezni IS 
     SELECT naziv, tip, adresa, telefon 
    FROM nadlezni organi;
BEGIN
   OPEN kursor_nadlezni;
   LOOP
    FETCH kursor nadlezni INTO v naziv, v tip, v adresa, v telefon;
    EXIT WHEN kursor nadlezni%NOTFOUND;
    DBMS_OUTPUT.PUT_LINE('Naziv: ' || v_naziv);
     DBMS_OUTPUT.PUT_LINE('Tip ustanove: ' || v_tip);
    DBMS OUTPUT.PUT LINE('Adresa: ' || v_adresa);
     DBMS_OUTPUT.PUT_LINE('Broj telefona: ' || v_telefon);
    DBMS OUTPUT.PUT LINE('---------------------');
   END LOOP;
  CLOSE kursor nadlezni;
END;
```
Kada se programski kod pokrene, kao rezultat nam prikazuje informacije o nadležnim organima gde se vode predmeti. Prikazuje naziv, tip ustanove, adresu i broj telefona. Svaki podatk je prikazan u novom redu.

```
Naziv: Katastar nepokretnosti
                              Naziv: Drugi osnovni sud u Beogradu
                              Tip ustanove: Sud
Tip ustanove: Uprava
                              Adresa: Kataniceva 15
Adresa: Cara Dušana 1
                              Broj telefona: 011585548
Broi telefona: 011 2620573
                              ---------------------
```
4. Prikazati informacije o svim advokatima ove advokatske kancelarije. Ime i prezime prikazati spojeno.

```
DECLARE
   v_advokat varchar2(50);
  v telefon advokati.telefon%TYPE;
  v mejl advokati.mejl%TYPE;
     CURSOR kursor_advokat IS 
     SELECT ime || ' ' || prezime, telefon, mejl 
     FROM advokati;
BEGIN
  OPEN kursor_advokat;
   LOOP
    FETCH kursor advokat INTO v advokat, v telefon, v mejl;
    EXIT WHEN kursor advokat%NOTFOUND;
    DBMS OUTPUT.PUT LINE('Ime i prezime advokata: ' || v advokat);
    DBMS OUTPUT.PUT LINE('Broj telefona: ' || v telefon);
    DBMS OUTPUT.PUT LINE('Mejl adresa: ' || v mejl);
    DBMS OUTPUT.PUT LINE('---------------------');
   END LOOP;
   CLOSE kursor_advokat;
END;
```
5. Za svakog advokata prikazati ime, prezime, telefon i broj predmeta na kojima radi.

```
DECLARE
CURSOR kursor_adv IS
SELECT id_advokata, ime, prezime,telefon, COUNT(*) AS broj_predmeta
FROM advokati JOIN advokati predmeti USING(id advokata)
JOIN predmeti USING(id_predmeta)
GROUP BY id advokata, ime, prezime, telefon;
BEGIN
  FOR slog IN kursor adv LOOP
    DBMS OUTPUT.PUT LINE('Id advokata: '||slog.id advokata||' '||
     'Ime: '||slog.ime||' '||'Prezime: '||slog.prezime);
     DBMS_OUTPUT.PUT_LINE(' Broj telefona: '||slog.telefon||' '||
     'Broj predmeta: '||slog.broj_predmeta);
    DBMS OUTPUT.PUT LINE('---------');
   END LOOP;
END;
```
#### <span id="page-18-0"></span>Kursor sa parametrom

6. Unosimo id predmeta sa tasature, i za taj predmet nam ispiše sve nadležne organe gde se taj predemt vodi.

U ovom primeru korstimo jedan kursor sa parametrom, kao parametar ima id predmeta gde izdvaja određene podatke za id predmeta koji smo uneli sa tasatature. Za određen predmet nam izdvaja naziv kao i tip ustanove gde se predmet vodi i zvanični broj predmeta.

```
DECLARE
```

```
v id p predmeti.id predmeta%TYPE;
    CURSOR kursor pred (p id predmeta predmeti.id predmeta%TYPE)
    IS SELECT naziv, tip, zvanicni broj
    FROM nadlezni organi NATURAL JOIN organi predmeti
    WHERE id predmeta=p id predmeta;
BEGIN
  v id p := :id predmeta;
  FOR v red p IN kursor pred(v id p) LOOP
    DBMS_OUTPUT.PUT_LINE('Naziv: '||v_red_p.naziv);
     DBMS_OUTPUT.PUT_LINE('Tip ustanove: : '||v_red_p.tip);
    DBMS_OUTPUT.PUT_LINE('Zvanicni broj: '||v_red_p.zvanicni broj);
     DBMS_OUTPUT.PUT_LINE('----------');
   END LOOP;
END;
```
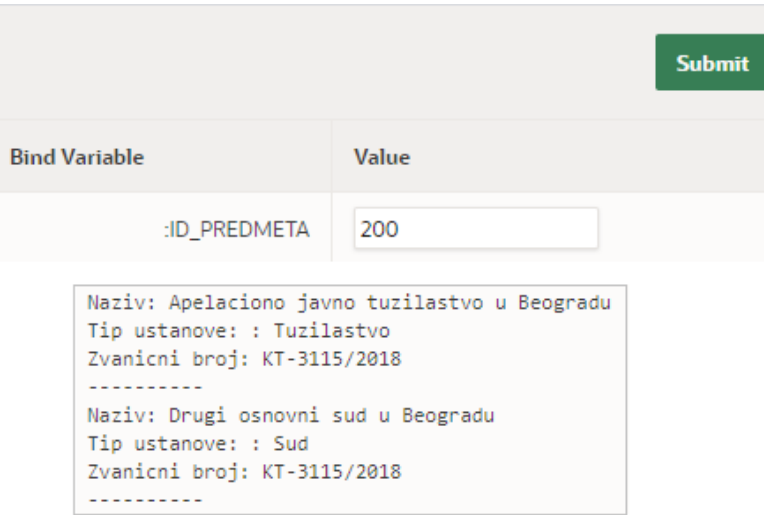

7. Za svaki predmet prikazati sve informacije, koji advokati rade na predmetu kao i informacije o klijentima koji su uključeni u predmet.

U ovom primeru koristimo tri kursora: KURSOR\_PREDMETI, KURSOR\_ADVOKATI, KURSOR\_KLIJENTI.

```
CURSOR kursor predmeti IS
   SELECT id predmeta, naziv, datum kreiranja, datum zavrsetka
   FROM predmeti;
CURSOR kursor_advokati(p_id_predmeta number) IS
   SELECT ime||' '||prezime
   FROM advokati natural join advokati predmeti WHERE id predmeta=p_id predmeta;
CURSOR kursor klijenti(p id predmeta number) IS
   SELECT ime||' '||prezime
    FROM predmeti klijenti natural join klijenti WHERE id predmeta=p id predmeta;
```
Prvi kursor je KURSOR\_PREDMETI pomoću kog izdvajamo podatke o predmetu, a to su id predmeta, naziv, datum kreiranja i datum završetka predmeta. Svi podaci se nalaze u jednoj tabeli, tako da sve podatke dobijamo iz tabele PREDMETI. Drugi kursor pod nazivom KURSOR\_ADVOKATI je kursor sa paremtrom, pomoću njega izdvajamo advokate koji rade na predmetu odredjenog id predmeta. Za svaki predmet ćemo imati prikazano koji advokati rade na njemu. Kursor nam izdvaja ime i prezime advokata, prilikom pokretanja programa ime i prezime biće prikazano spojeno. Treći kursor pod nazivom KURSOR\_PREDMETI je takođe kursor sa parametrom, gde za svaki predmet nam ispisuje ko su klijenti koji stoje iza tog predmeta. Prikazuje nam ime i prezime klijenta, prilikom pokretanja programa ime i prezime biće prikazano spojeno. Pomoću ova tri kursora, za svaki predmet biće prikazan naziv predmeta, datum kreiranja, datum završetka, spisak svih advokata, kao spisak svih klijenata.

```
DECLARE
  v id pred predmeti.id predmeta%type;
  v naziv predmeti.naziv%type;
  v dat k predmeti.datum kreiranja%type;
  v dat z predmeti.datum zavrsetka%type;
  v advokat varchar2(40);
  v klijent varchar2(40);
     CURSOR kursor_predmeti IS 
         SELECT id_predmeta, naziv, datum_kreiranja, datum_zavrsetka
         FROM predmeti; 
    CURSOR kursor advokati(p id predmeta number) IS
         SELECT ime||' '||prezime
         FROM advokati NATURAL JOIN advokati_predmeti WHERE 
id predmeta=p id predmeta;
```

```
CURSOR kursor klijenti(p id predmeta number) IS
         SELECT ime||' '||prezime
        FROM predmeti klijenti NATURAL JOIN klijenti WHERE
id predmeta=p id predmeta;
BEGIN
   OPEN kursor_predmeti;
   LOOP
    FETCH kursor predmeti INTO v id pred, v naziv, v dat k, v dat z;
    EXIT WHEN kursor predmeti%NOTFOUND;
     DBMS_OUTPUT.PUT_LINE('Naziv predmeta: ' || v_naziv);
    DBMS_OUTPUT.PUT_LINE('Datum kreiranja: ' || v_dat_k);
    DBMS_OUTPUT.PUT_LINE('Datum zavrsetka: ' || v_dat_z);
    DBMS OUTPUT.PUT LINE('Advok/ti: ');
    OPEN kursor advokati(v id pred);
     LOOP
      FETCH kursor advokati INTO v advokat;
      EXIT WHEN kursor advokati%NOTFOUND;
      DBMS OUTPUT.PUT LINE(v advokat);
     END LOOP;
    CLOSE kursor advokati;
    DBMS OUTPUT.PUT LINE('Klijent/i: ');
     OPEN kursor_klijenti(v_id_pred);
     LOOP
      FETCH kursor klijenti INTO v klijent;
       EXIT WHEN kursor_klijenti%NOTFOUND;
      DBMS OUTPUT.PUT LINE(v klijent);
     END LOOP;
     CLOSE kursor_klijenti;
    DBMS OUTPUT.PUT LINE('--------------------');
   END LOOP;
   CLOSE kursor_predmeti;
END;
```
Kada se programski kod pokrene, kao rezultat nam prikazuje informacije o predmetu: naziv predmeta, datum kreiranja, datum zavrsetka, koji advokati su angažovani za rad na predmetu i klijente.

```
<u>---------------------</u>
Naziv predmeta: Krivicna prijava za nasilje u porodici
Datum kreiranja: 10/04/2019
Datum zavrsetka:
Advok/ti:
Miliana Petrovic
Milica Cvetkovic
Andrea Corak
Klijent/i:
Ana Tomasevic
```
## <span id="page-21-0"></span>Procedure

8. Za jednog advokata ispisati spisak svih aktivnih predmeta i za svaki predmet spisak svih nadležnih organa, pomoću procedure.

Za advokatsku kancelariju ovakva procedura je vrlo korisna, ona može svakom advokatu da prikaže sve predmete na kojima trenutno radi i u kojim ustanovama se ti predmeti vode. Procedura uzima kao parametar id advokata.

```
CREATE OR REPLACE PROCEDURE spisak aktivnih predmeta(p id advokata NUMBER)
IS 
   CURSOR k_predmet IS 
     SELECT id_predmeta, naziv 
    FROM predmeti JOIN advokati predmeti USING(id predmeta)
    WHERE id advokata=p id advokata AND UPPER(ishod)='PREDMET U TOKU';
   CURSOR k_nadlezni (p_id_predmeta number)IS
    SELECT naziv, tip, zvanicni broj
     FROM nadlezni_organi NATURAL JOIN organi_predmeti 
     WHERE id_predmeta=p_id_predmeta;
BEGIN 
  FOR v red p IN k predmet LOOP
    DBMS_OUTPUT.PUT_LINE('Naziv predmeta: '||v_red_p.naziv);
  FOR v_red_n in k_nadlezni(v_red_p.id_predmeta) LOOP
    DBMS_OUTPUT.PUT_LINE(' Naziv ustanove: '||v_red_n.naziv);<br>DBMS_OUTPUT.PUT_LINE(' Tip ustanove: '||v_red_n.tip);
    DBMS_OUTPUT.PUT_LINE(' Tip ustanove: '||v_red_n.tip);<br>DBMS OUTPUT.PUT LINE(' Zvanicni broj predmeta:'
                                   Zvanicni broj predmeta:'
     ||v_red_n.zvanicni_broj);
  END LOOP;
DBMS_OUTPUT.PUT_LINE('***********************');
 END LOOP;
END;
```
Sledeći primer prikazuje spisak predmeta advokata čiji je id jednak 2.

```
Naziv predmeta: Krivicna prijava za nasilje u porodici
   Naziv ustanove: Apelaciono javno tuzilastvo u Beogradu
   Tip ustanove: Tuzilastvo
   Zvanicni broj predmeta: KT-4215/2019
   Naziv ustanove: Drugi osnovni sud u Beogradu
   Tip ustanove: Sud
   Zvanicni broj predmeta: KT-4215/2019
*****************
Naziv predmeta: Radno pravo prekovremeni rad
   Naziv ustanove: Drugi osnovni sud u Beogradu
   Tip ustanove: Sud
   Zvanicni broj predmeta: P1-86/2019
*********************
```
## <span id="page-22-0"></span>Funkcije

9. Za id advokata prebrojati sve dobijene predmete, pomoću funkcije.

Advokatskoj kancelariji je ova funkcija vrlo bitna, da bi pratila uspešnost advokata. Za savki id advokata može da se proveri koliko je predmeta dobio.

```
CREATE OR REPLACE FUNCTION broj_dobijenih_predmeta(p_id_adv NUMBER) 
RETURN NUMBER IS v broj NUMBER;
BEGIN 
     SELECT COUNT(*) into v_broj 
    FROM advokati predmeti NATURAL JOIN predmeti
    WHERE id advokata=p id adv AND UPPER(ishod)='DOBIJENO';
   RETURN v_broj;
END;
BEGIN 
   DBMS_OUTPUT.PUT_LINE(broj_dobijenih_predmeta(4));
END;
```
10. Za id advokata ispisati vrednost svih zavrsenih predmeta, pomoću funkcije.

Advokatskoj kancelariji je ova funkcija vrlo bitna, da bi pratila zaradu advokata. Za savki id advokata može da se proveri kolika je vrednost svakog završenog predmeta.

```
CREATE OR REPLACE FUNCTION vrednost zavrsenih predmeta(p id adv NUMBER)
RETURN NUMBER IS v broj NUMBER;
BEGIN 
    SELECT sum(vrednost) INTO v broj
     FROM advokati_predmeti NATURAL JOIN predmeti 
   WHERE id advokata=p id adv AND UPPER(ishod)!='PREDMET U TOKU';
  RETURN v broj;
END;
```
## <span id="page-23-0"></span>Zaključak

Za uspešniji rad jedne advokatkse kancelarije vrlo je bitno da ima preglednu bazu podataka. Jedna baza može da sadrži sve informacije o advokatima koji rade za advokatsku kancelariju, kao i sve bitne informacije o klijentima i predmetima koje vodi advokatska kancelarija. Važno je napraviti preglednu i dobro popunjenu bazu podataka gde su svi podaci dobro organizovani. Sve podatke unsimo u tabeble koje je potrebno dobro povezati da bi prilikom kreiranja upita za ispis nekih informacija, baza dala tačne podatke. Ovakva jedna baza podataka dosta olakšava rad pri pretraživanju podataka o nekom određenom predmetu. Baza sadrži sve potrebne informacije o nadležnim organima gde se predmeti šalju kao i sve informacije o predmetima, klijentima i advokatima. Pomoću ovakve jedne baze, advokati imaju lakši pregled svih predmeta i u kojim ustanovama se predmeti vode.

U bazi podataka lako mogu da se izmene podaci koji se trenutno u njoj nalaze, kao i da se dodaju novi podaci. Broj predmeta u advokatskoj kancelariji se stalno menja, kao i informacije kad je neki predmet koji je bio u toku završen. Sve te izmene se vrlo lako unose u jednu ovakvu bazu podataka što dosta olakšava rad advokatima.

Prikazana baza podataka u ovom radu je radjena u alatu APEX koji je relacioni sistem za upravljanje bazama podataka kompanije Oracle. Programiranje u ovom alatu se realizuje pomoću jezika PL/SQL. On predstavlja poceduralni jezik koji je proširenje za SQL.

Za svakog advokata, pomoću vrlo jednostavnih upita, funkcija i procedura možemo da napravimo određen izveštaj sa podacima iz baze. Mogu da se izvuku i vrlo bitne informacije za svakog advokata: koliko je advokat imao uspešno završenih predmeta u godini ili kolika je bila vrednost tih predmeta. Pomoću samo nekih vrlo bitnih funkcija može da se dobije pregledan izveštaj o uspešnosti rada odredjenih advokata: koliko su imali uspešno završenih predmeta, ukupan broj predmeta na kojima rade, koliko predmeta je u toku, kao i mnoge druge informacije koje će poboljšati rad jedne advokatske kancelarije.

## <span id="page-23-1"></span>Literatura

- https://sr.wikipedia.org/sr-el/Релационе\_базе\_података
- <https://edukacija.rs/it/baze-podataka/standardni-upitni-jezik-sql>
- <https://sr.wikipedia.org/wiki/SQL>
- <https://en.wikipedia.org/wiki/PL/SQL>
- <https://apex.oracle.com/en/>
- Skripta za modele i baze podataka, Računarska gimnazija, Stanka Matković, šk. 2019/20. god
- Materijali kursa "Database Programming with PLSQL", Oracle Academy
- <https://ilearning.oracle.com/>